# **MANUALE DI UTENTE SMARTWATCH V023**

## **1. Vista generale e bottoni:**

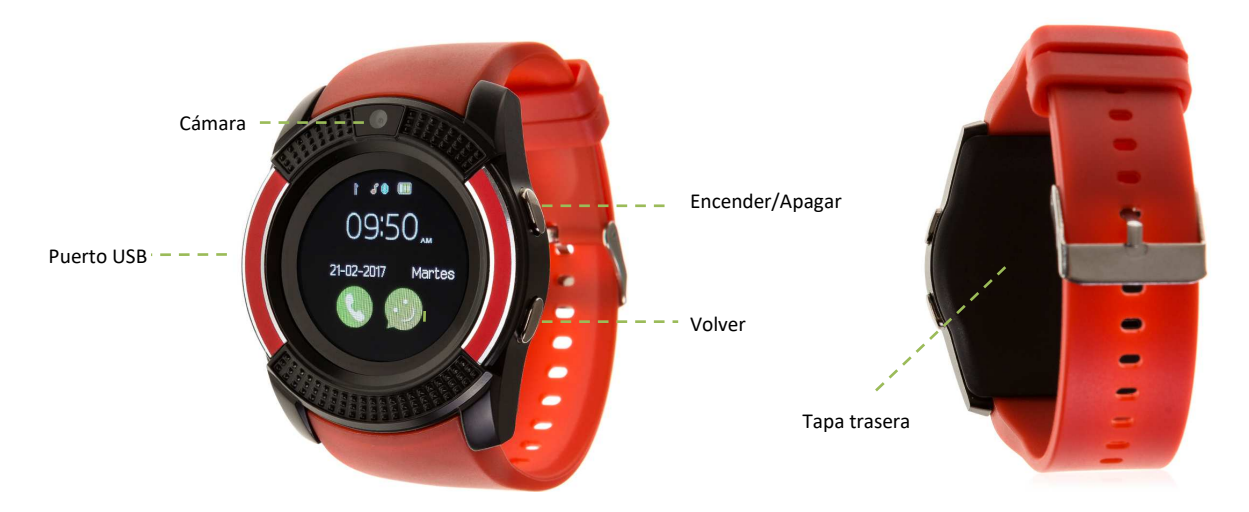

#### **2. Prima di usare:**

- Le funzioni potrebbero cambiare in base a futuri aggiornamenti di software.
- **Caricare la batteria** Cargue la batería almeno due ore prima di usare.
- **Accendere il dispositivo:** premere alcuni secondi il bottone di accendere/ spegnere.
- **Accendere/ Spegnere lo schermo:** faccia una pulsazione breve nel bottone Accendere/ Spegnere.
- **Muoversi per i menu:** muoversi verso la destra o sinistra dal menù principale.

Per caricare lo smatwatch colleghi il cavo al porto USB che ha lo smartwatch in un laterale e lo colleghi ad un porto USB (B) o ad un adattatore di carico.

#### **3. Modifica lingua**

Se per difetto l'orologio sta in una lingua che ignora o non desidera, segua i seguenti passi:

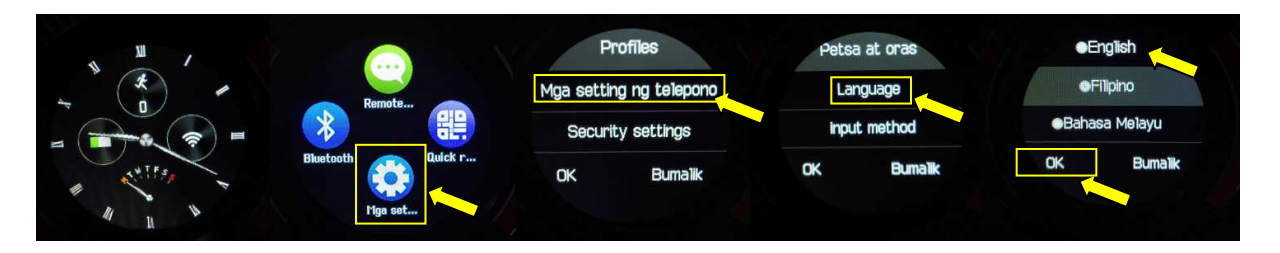

#### **4. Scarica dell' APP e connessione con lo smartwatch**

- 1. OPZIONE 1: Scaricare l' applicazione FunRun dal Play Store. Questa applicazione è disponibile solo per Android.
- 2. OPZIONE 2: Scaricare l' applicazione gratuita "FundoWear" dall' App Store o Play Store.
- 3. Colleghi il Bluetooth nel telefono. La visibilità anche deve essere attiva.
- 4. Muovendosi alla sinistra dal menù principale vedrà il menù del Bluetooth. Prema in "Visibility" e la metta in ON. Prema ininterrottamente in "Search New Device" e vedrà il suo telefono mobile. Se fa click, arriverà una richiesta al telefono per allacciare il suo smartwach. L'accetti. Se la prima volta che cerca di collegarlo gli esce qualche tipo di errore, spenga il Bluetooth del telefono, torni ad accenderlo e prova di nuovo.
- 5. Una volta connesso il dispositivo, gli apparirà un messaggio nello smartwatch domandandolo se desidera sincronizzare l'informazione del suo telefono. Prema che sì se desidera che i suoi contatti e registri appaiano nello smartwatch.

# **5. Come introdurre una scheda micro**

Il vassoio della scheda micro SD si trova sotto alla batteria. Segua i seguenti passi.

- **1.** Alzi il coperchio posteriore dello smartwatch tirando da uno degli angoli verso l'alto con attenzione.
- **2.** Ritiri delicatamente la batteria del suo compartimento.
- **3.** Mettere all'indietro il vassoio metallico della SD e l'alzi.
- **4.** Collochi la scheda e torni a mettere il vassoio nel suo posto. Inserisce la Micro SD nel suo posto come s'indica nella figura. Metta la batteria e torni a collocare il coperchio posteriore dello smartwatch.

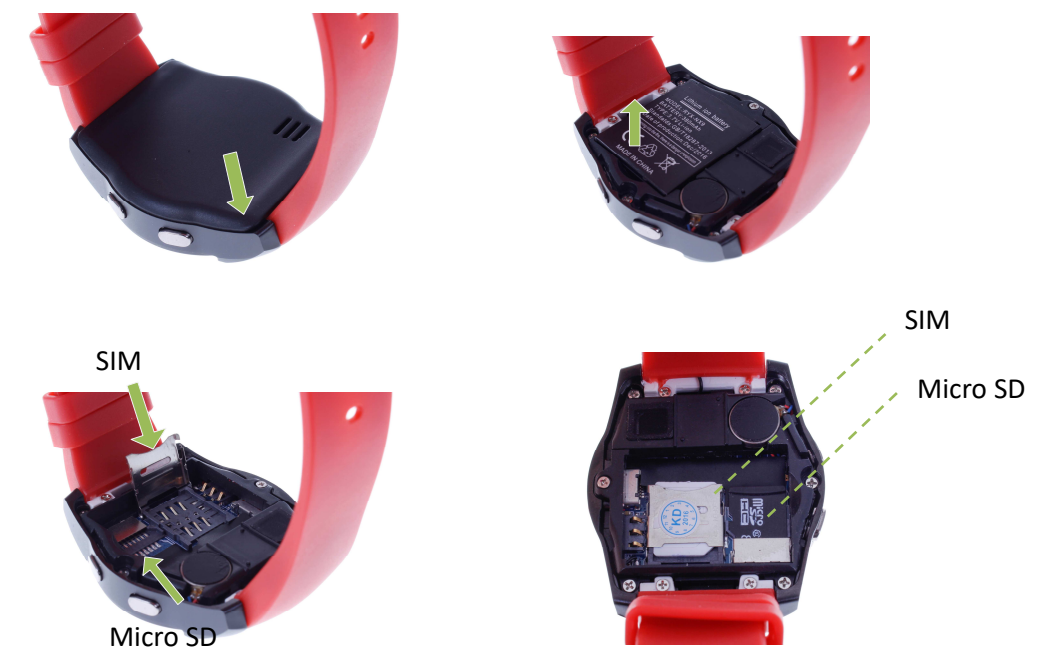

#### **6. Funzioni:**

**1. Marcapassi**: muova regolarmente le sue braccia finché cammina ed il marcapassi conterà i passi e calcolerà le calorie bruciate.

**2. Dialer**: nel tabellone, potrà direttamente marche un numero di telefono per realizzare chiamate.

**3. Monitor di sonno:** controlla la qualità di sonno mentre dorme.

**4. Ricordo di sedentarietà** : lo smartwatch l'avviserà quando porti troppo tempo senza attività.

**5. Registratore di suoni:** Registri suoni e li ascolti dopo.

#### **6. Calcolatrice**

## **7. Calendario**

**8. Allarme**: quando necessiti che lo smartwatch gli ricordi qualcosa, configuri l'ora, il suono ed altri accomodamenti dell'allarme.

## **9**. **Cronometro.**

**10. Messaggi:** permette di scrivere e leggere messaggi entranti.

**11. Rubrica:** veda la rubrica del suo telefono nello smartwatch e richiami al contatto che desideri. Può immagazzinare anche nuovi contatti nel suo smartwatch.

**12. Call logs:** vedrà le sue chiamate perse, entranti e salienti e potrà chiamare direttamente.

**13. Bluetooth:** per la sincronizzazione del suo smartwatch ed il suo telefono mobile.

**14. Anti perdita:** attiva nel telefono col che sia sincronizzato un segno sonoro e di vibrazione con l'obiettivo di trovare facilmente il suo telefono.

**15. Remote camera**: catturi remotamente fotografie dal suo smartwatch quando abbia la camera del telefono attiva.

**16**. **Camera**: il suo smartwatch può fare fotografie con la piccola camera che si trova nella parte superiore dello schermo.

**17. Image viewer:** Nella galleria può visualizzare tutte le fotografie realizzate e gestirli.

Lo smartwatch ha altre funzioni come modo risparmio di energia, zona oraria, gestore di archivi.

 Tenere in conto che ha anche icone come quello di Whatsapp, Facebook, Twitter e Google Chrome non funzionali.

# **7. Soluzione di problemi:**

- Incapace di accendere: può che la batteria sia troppo bassa, provi a caricarlo.

- Spento automatico: la batteria si sta esaurendo; caricarlo.
- Tempo di uso troppo breve: la batteria non è correttamente carica.

- Non carica: la vita della batteria può verta ridotta dopo alcuni anni. Deve rimpiazzarla per una nuova

- Non appare il nome della persona che sta realizzando una chiamata entrante: comprovi che la sincronizzazione è corretta e che sincronizzano tutti i suoi contatti e messaggi.

# **8. Avvisi:**

- Usi gli accessori l'orologio e quelli del suo Smartphone.
- Riconnetta il Bluetooth se si stacca occasionalmente. .
- Se deve restaurare gli accomodamenti gli chiederà un pin. Questo pin è 1122.